**1 软件版本下载**

**[胡俊](https://zhiliao.h3c.com/User/other/0)** 2007-03-20 发表

## **TippingPoint IPS 软件版本下载方法**

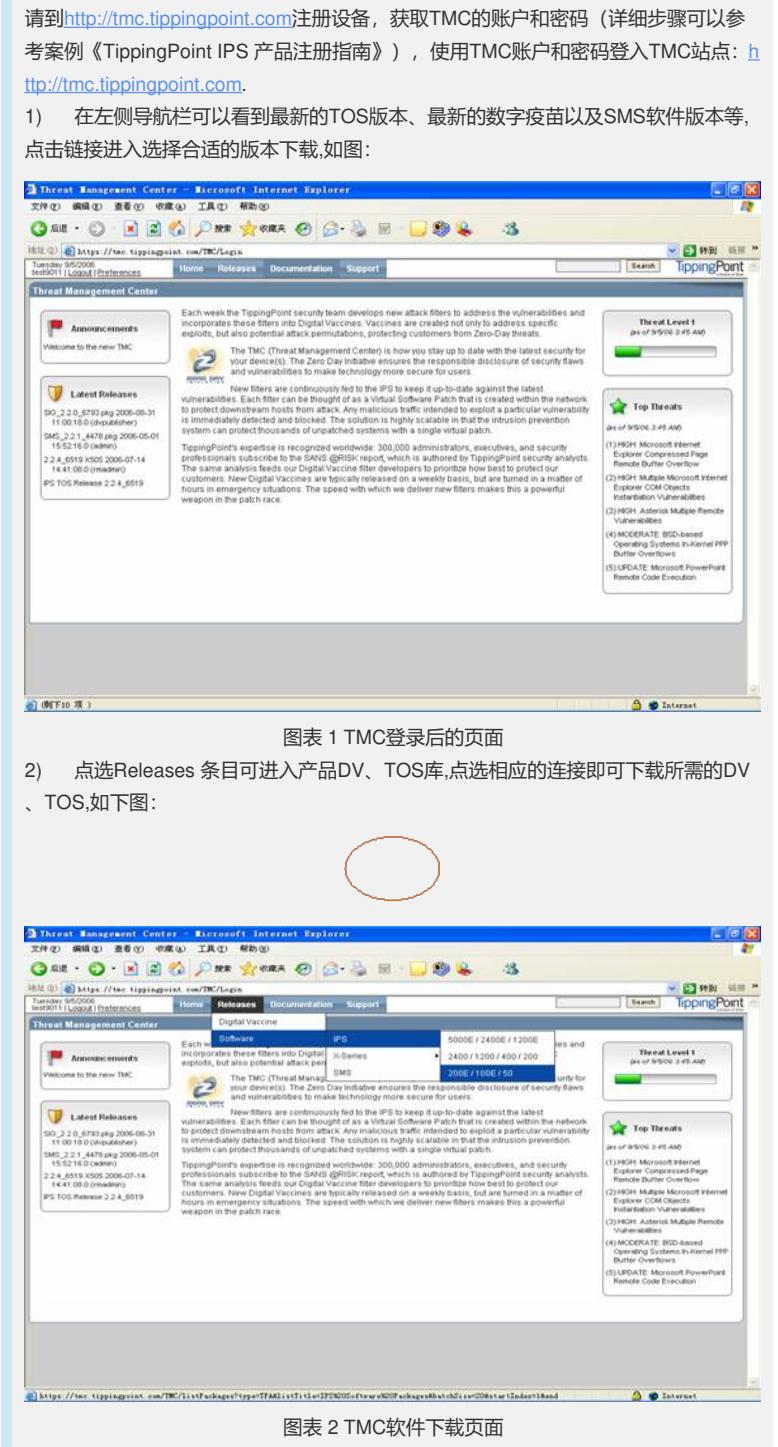

3) 点选Documentation条目可进入产品文档库,点选相应的连接即可下载所需的文档 ,如下图:

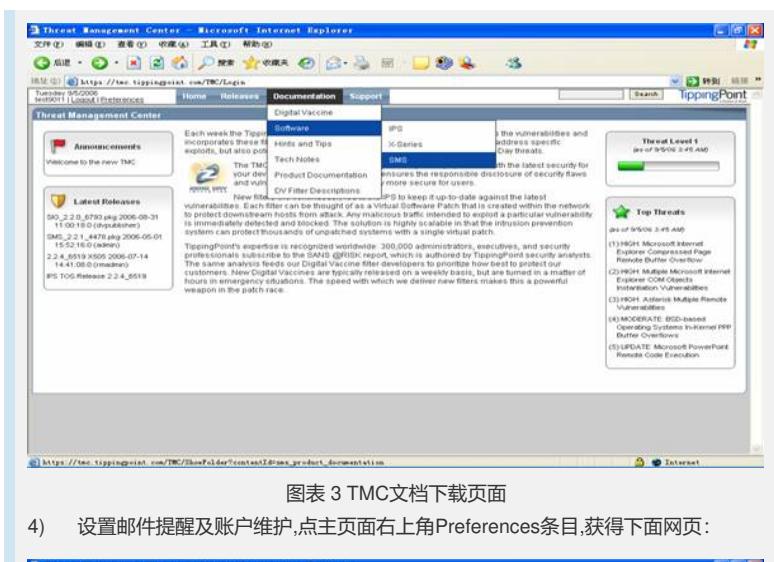

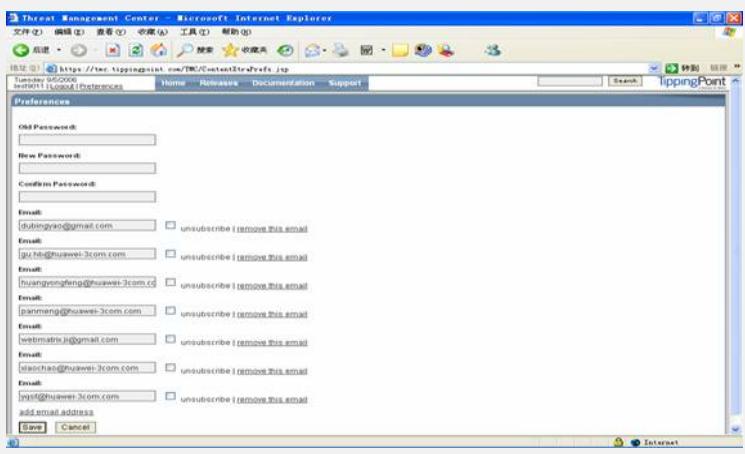

图表 4 TMC帐户属性维护页面

## **2 邮件提醒配置**

在用户信息栏中填入E-mail地址,每行一个,最多20个,然后点Save按钮,TMC将按照您输 入的E-mail地址及时给您发送DV等软件更新提醒邮件.

密码修改: 依次输入Old Passward、New Passward、Confirm Passward,然后点击Sa ve即可.